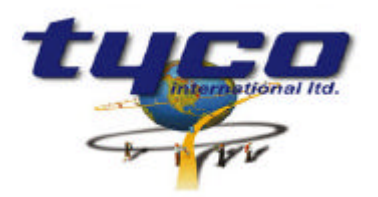

34 Corporate Drive Southgate Corporate Park CANNON HILL 4170 AUSTRALIA Tel: +61 7 3318 6900 Fax: +61 7 3318 6905

# **CCU/IO-485 ( and CCU/I-485 ) Install Instructions Part #: CCU/IO-485 ( or CCU/I-485 )**

This equipment is designed for installation and service by fully qualified field engineers. No user serviceable or installation parts inside.

### **Description:**

l,

#### **CCU/IO-485** :

The CCU/IO-485 has 8 relay outputs and 8 supervised inputs.

#### **CCU/I-485** :

The CCU/I-485 is exactly the same as the CCU/IO-485 except that the 8 outputs on the CCU/IO-485 are replaced with 16 unsupervised inputs. Any CCU/IO-485 mentioned in this document may be replaced with a CCU/I-485. This document will use CCU/IO-485s in all of it's examples.

### **Supplied:**

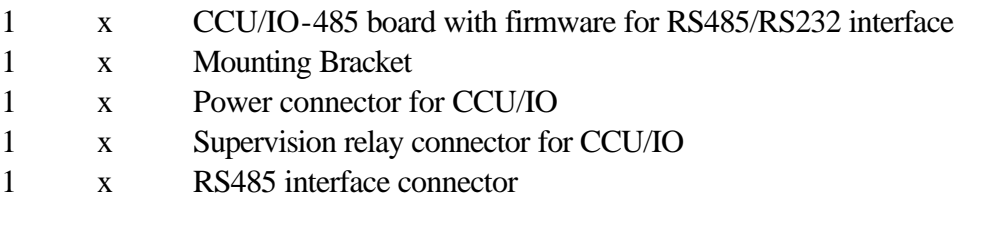

### **You will need:**

1 x cable from 24V DC power source to CCU/IO. Connector supplied. If connecting to CCU/485-IO

1 x RS485 interface cable ( see later for wiring information) If connecting to CCU/422-IO, CCU/232-IO or CCU/FIBRE-IO

1 x RS232 interface cable (see later for wiring information)

### **Power Requirements:**

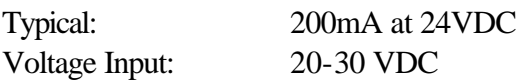

# **Board Layout:**

CCU/IO-485:

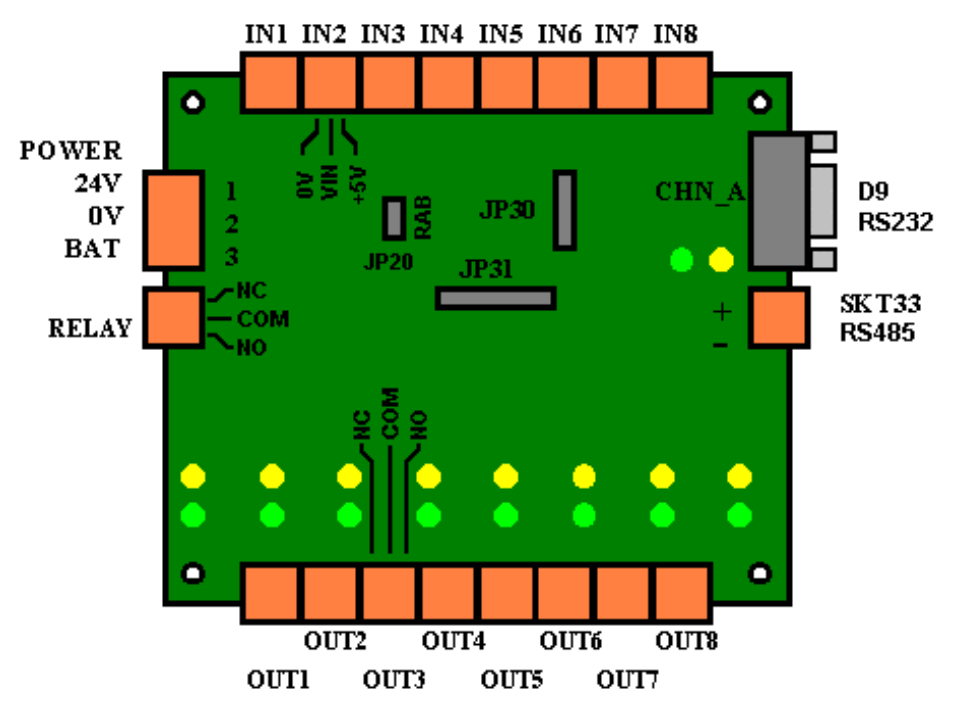

CCU/I-485: ( Note the outputs are replaced with 2 inputs each. The middle pin on each is 0V. )

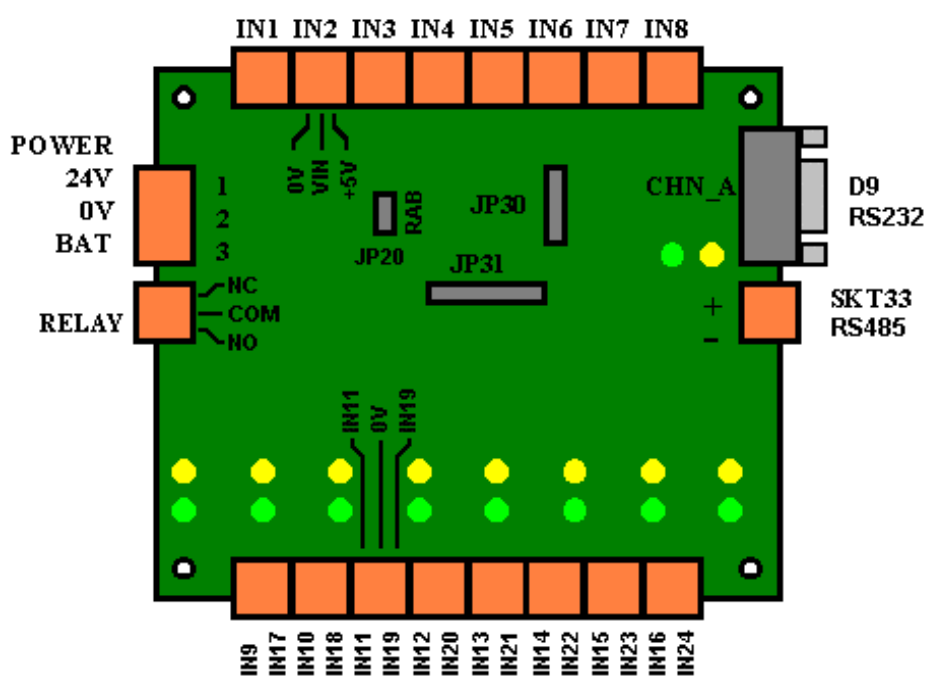

# **Installation of CCU/IO-485:**

### **If connecting to CCU/422-IO, CCU/232-IO or CCU/FIBRE-IO -**

• If connecting the CCU/IO-485 to a CCU/232-IO, CCU/422-IO or CCU/FIBRE-IO then place jumpers on JP30 as shown below and connect the RS232 port ( CHN\_A ) of the CCU/IO-485 to port C of the CCU/232-IO, CCU/422-IO or CCU/FIBRE-IO using the following connection diagram.

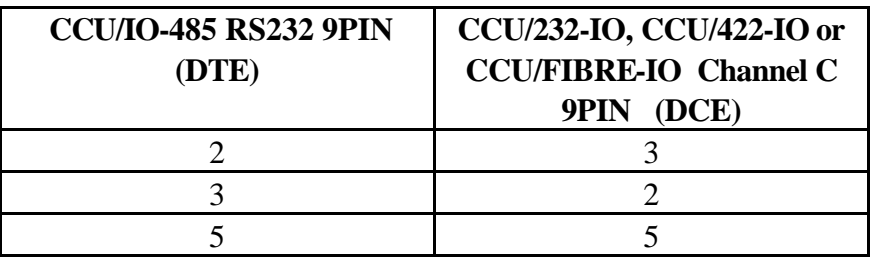

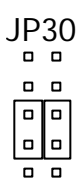

• This configuration only allows one CCU/IO-485 to be connected to the network for each CCU/232- IO, CCU/422-IO or CCU/FIBRE-IO.

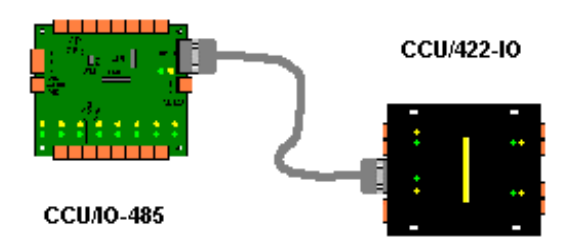

#### **If connecting to a CCU/485-IO -**

• If connecting the CCU/IO-485 to a CCU/485-IO then place jumpers on JP30 as shown below and connect the RS485 ( SKT33 ) port of the CCU/IO-485 to port A or B of the CCU/485-IO using the following connection diagram. Up to eight CCU/IO-485 boards can be chained off one channel of the CCU/485-IO, giving up to 16 CCU/IO-485 boards connected to one CCU/485-IO. Appendix A contains informatin on wiring for this configuration.

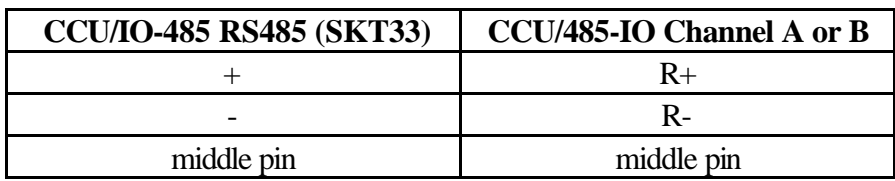

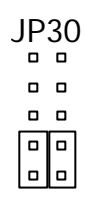

• This configuration only allows sixteen CCU/IO-485 boards to be connected to the network for each CCU/485-IO.

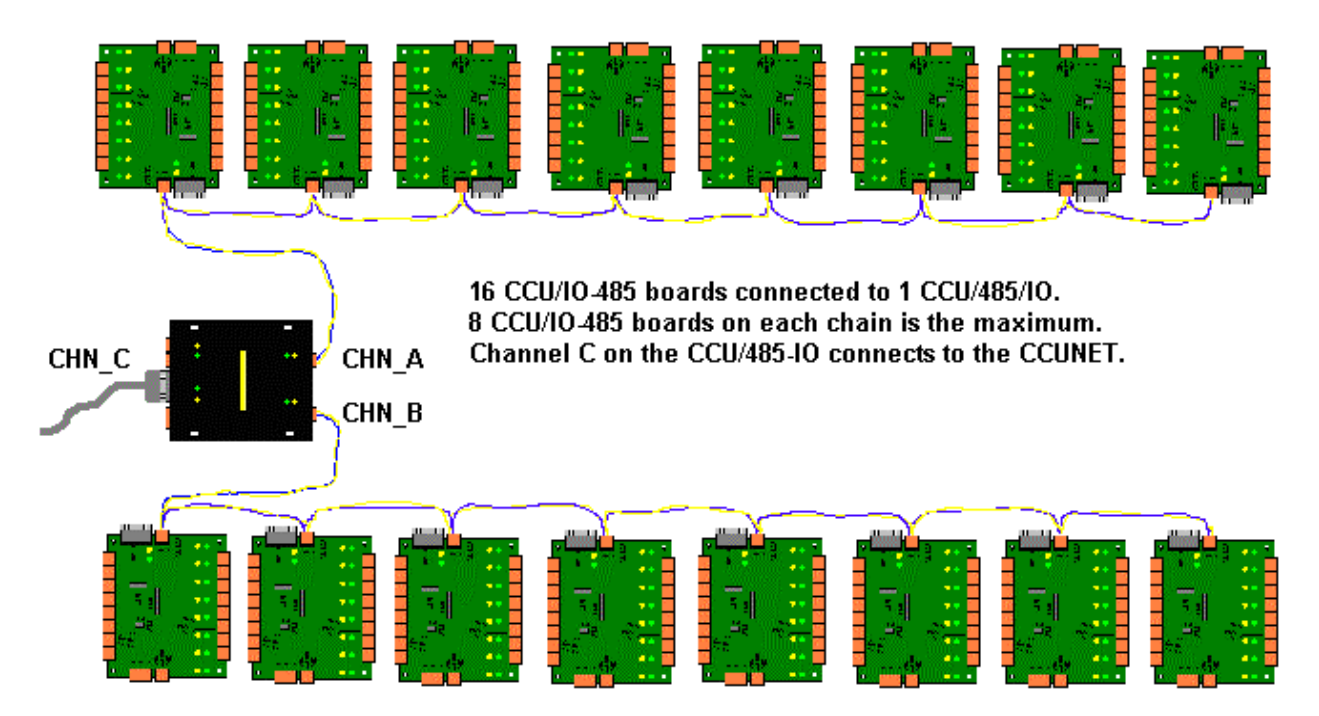

#### **For all installations -**

- For normal operation a jumper should be in place across A on JP20.
- If hardware supervision is required connect the relay output from the CCU/IO-485 to a suitable input on the FIP (software supervision does not require this). The relay socket is located next to the power connector. The relays will energise when Supervision failure is detected.
- Connect the 24V DC power source to the supplied connector. The power connector is next to the CHN C port. Pin connections are:

PWR (+24VDC) RETURN/COM(0V) BATTERY(24V)

These connections are written on the board. If the 24V power source is Uninterruptible, then there is no need to connect the BATtery connection.

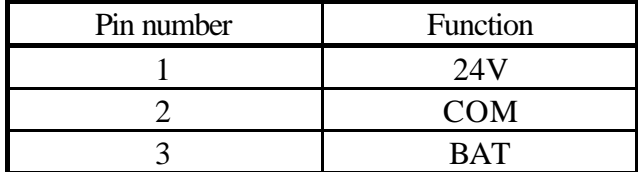

### **Connecting the inputs and outputs to the CCU/IO-485:**

- The outputs on the CCU/IO-485 are relays that have a common (COM), normally open (NO) and normally closed ( NC ) output, as shown in the Board Layout ( page 1 ). When the relay is not energised the common line in shorted to the normally closed line. When the relay is energised the common line is shorted to the normally open output.
- The inputs on the CCU/IO-485 run off a 20mA loop. To obtain supervision on these inputs a 220 ohm terminating resistor must be added across the remote end. For inputs that are a distance from the CCU/IO the line should be powered by a higher voltage to allow for line loss ( note that the value of the supervision resistor also changes ). Refer to Appendix A for details.

### **Operation of LEDs:**

• CHN A has a Green and a Yellow LED. The green LED glows when the port is operating correctly. The yellow LED glows when the port is not operating correctly, or there has been supervision failure on this port.

#### **For the CCU/IO-485:**

• Each output relay has two leds associated with it. When the relay is energised and switches the green LED glows. If the relay fails to switch when it is energised the yellow LED glows.

#### **For the CCU/I-485:**

• The LEDs used for the output relay on the CCU/IO-485 are unused on the CCU/I-485.

# **Configuration of CCU/IO:**

• You must use the jumpers JP31 (1 to 8) on the CCU/IO to configure the local CCU Node address. Each CCU Node is numbered sequentially from Address 1. Boards connected to Channel A on the CCU/485-IO must have addresses from 1 to 8 inclusive. Boards connected to Channel B on the CCU/485-IO must have addresses from 9 to 16 inclusive. For example if 12 CCU/IO-485s are connected to a CCU485/IO ( 8 connected on Channel A and 4 on Channel B ), then the 8 CCU/IO-485s on Channel A will be given the Addresses 1 to 8. The 4 CCU/IO-485s on Channel B will be given the Addresses 9 to 12. Address 0 CANNOT BE USED. If a CCU/IO-485 is connected to a CCU/232-IO, CCU/422-IO or CCU/FIBRE-IO, then the CCU/IO-485 must be given an address of 1. The jumpers are arranged so that they represent the address in the BINARY number system. Example:

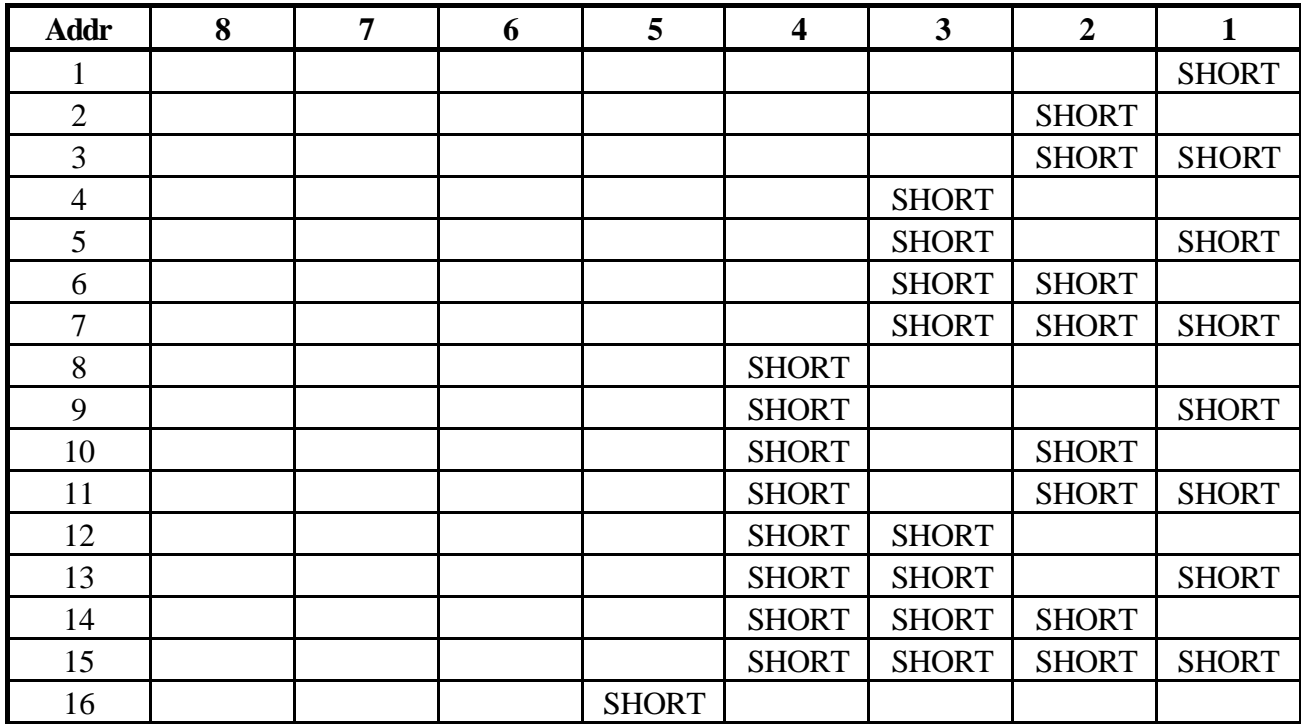

You will notice that 6,7 and 8 should never be shorted.

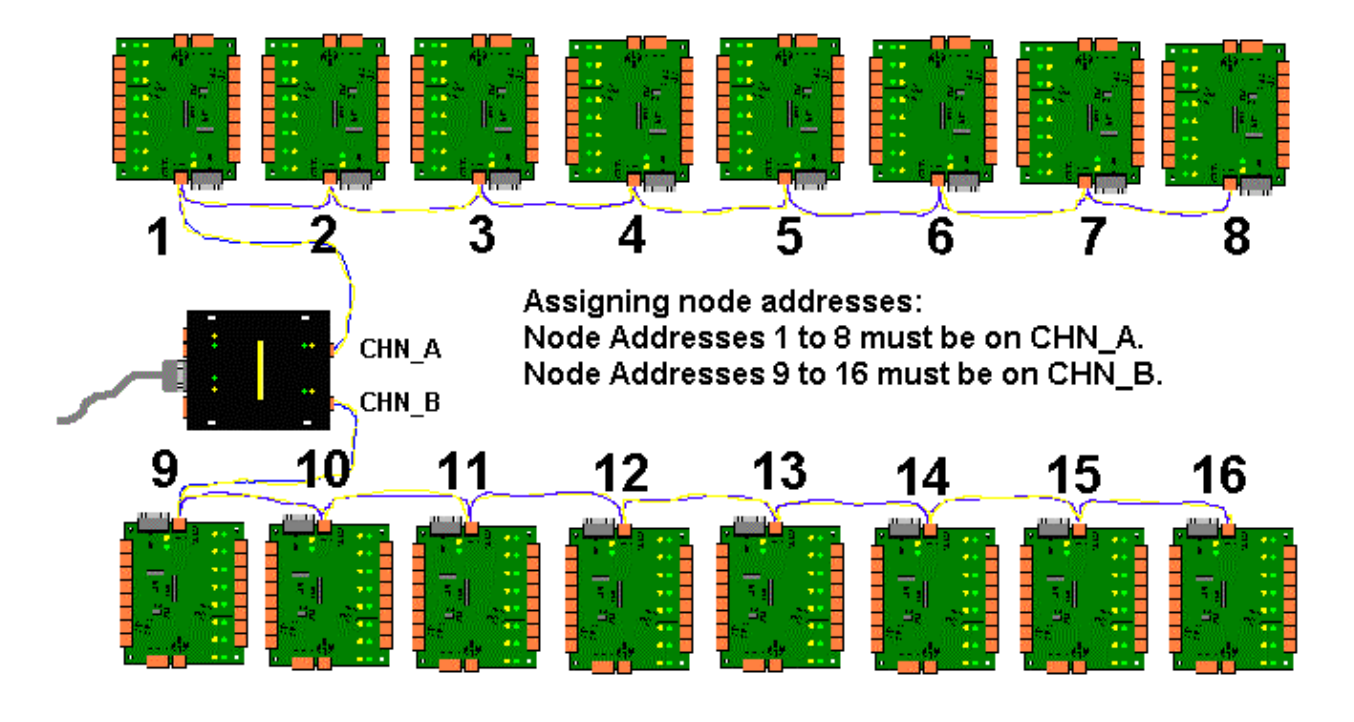

# **For Programming only:**

• A PC can be temporarily connected to CHN\_A of CCU/IO-485 for programming. Note that this is a straight through standard RS232 cable for laptops. Jumper JP30 must be set as shown

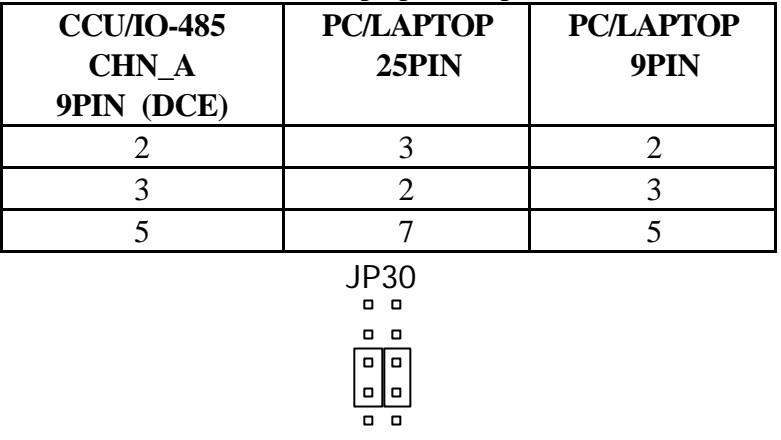

• When programming jumpers should be placed across A and across B on JP20.

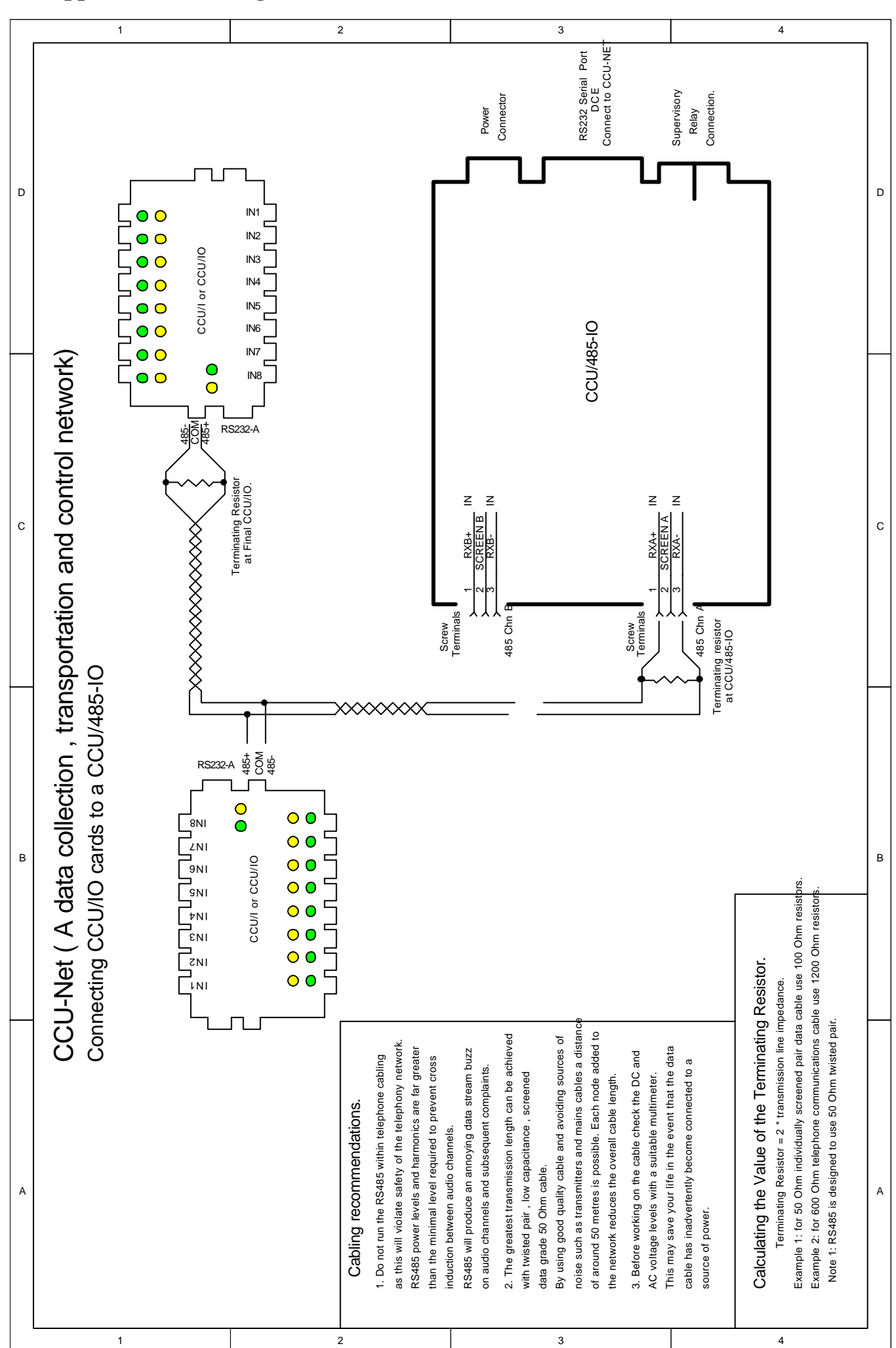

**Appendix A - Wiring for RS485 chain:**

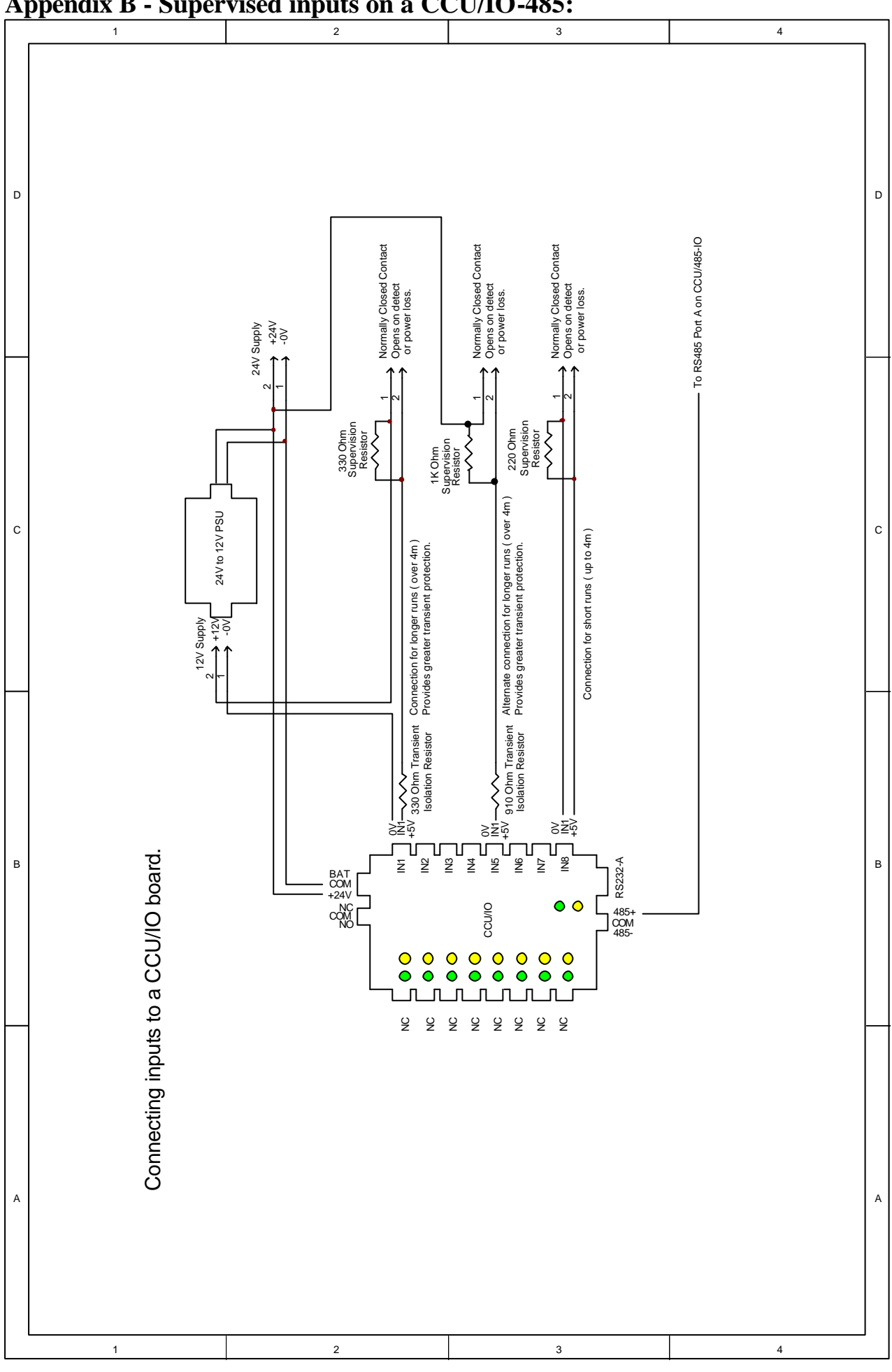

**Appendix B - Supervised inputs on a CCU/IO-485:**